# **VIENDIMENSIJU ROBEŽPROBLĒMAS ANALĪTISKĀ ATRISINĀJUMA REALIZĀCIJA MATLAB UN .NET C# VIDĒ** *ONE-DIMENSIONAL BOUNDARY FIELD PROBLEM ANALYTIC SOLUTION REALIZATION USING MATLAB AND .NET C# ENVIRONMENT*

### Autori: **Edgars Judovičs**, e-pasts: slateneon@gmail.com, 22136201, **Valdis Platonovs**, e-pasts:valdisp3@inbox.lv, 29852261, Zinātniskā darba vadītājs: **Ilmārs Kangro, Mg.math., Dr.paed., docents**, Rēzeknes Tehnoloģiju akadēmija, Atbrīvošanas aleja 115, Rēzekne, Latvija

**Abstract.** *Three-dimensional boundary problem for differential equation can help solve many interesting cases. But usually 3-D method is not needed, so there is a need to convert it to a one-dimensional variant. Also a very good thing is that the solution is very accurate, when using a computer. In this paper, the authors tried to make a solution in MATLAB with using C# programming language to make possible many entries.*

**Keywords:** *C#; MATLAB; programma; robežproblēma.*

#### **Ievads**

Otrās kārtas diferenciālvienādojumu viendimensiju robežproblēmu pielietojumi ir dažādi – elektromagnētismā, datormodelēšanā, fizikālu, ķīmisku u.c. procesu simulācijā, kā arī matemātikā parasto un parciālo diferenciālvienādojumu teorijā.

Referātā tiek apskatīta 2. kārtas parastā diferenciālvienādojuma viendimensiju robežproblēmas analītiskā atrisinājuma realizācija, izmantojot autoru izveidotu programmu .NET vidē ar C# programmēšanas valodu un datorprogrammu MATLAB vidē. Autori apskatīja MATLAB, C# vēsturi, izstudēja atrasto viendimensiju difūzijas robežproblēmas atrisinājumu N slāņu vidē, interpretējot un piemērojot to galīgam slāņu skaitam (N=10), mēģināja atrisināt robežproblēmu ar MATLAB un C# kopīgu realizāciju.

Šo programmu vidē tika veiksmīgi izstrādāta programma, kura atrod robežproblēmas atrisinājumu, izveido logu, kur var ievadīt datus un izsauc MATLAB, un beigās izvada atrisinājumu.

Darba uzdevumi:

1. iepazīties ar MATLAB un C# iespējām;

2. izstudēt viendimensiju difūzijas robežproblēmas atrisinājuma iegūšanas metodiku vairāku slāņu vidē [5, 6], interpretēt un realizēt robežproblēmas atrisinājumu lietotājam "draudzīgā" un ērtā formā gan no datu ievades, robežproblēmas atrisināšanas un rezultāta iegūšanas viedokļa;

3. uzrakstīt programmu C# valodā, kas lasa MATLAB failus un dod iespēju lietotājam ievadīt parametrus.

Mērķis – attīstīt MATLAB, C# un matemātiskās zināšanas, kā arī izstrādāt aplikāciju, kurā var ierakstīt datus, vienlaikus izsaucot MATLAB funkcijas problēmu risināšanai.

#### **Datorprogramma "MATLAB"**

"MATLAB" oriģināli parādījās kā programmēšanas valoda, vēl pagājušā gadsimta septiņdesmitajos gados. Tagad ar "MATLAB" saprot matricu laboratoriju; pakešu programmu kopumu [1]. Pirmā programmas versija parādījās ASV 1984. gadā. "MATLAB" izstrādātāji ir kompānija MathWorks. Pēdējā versija ir *R2016a*. Programma ir paredzēta dažādiem aprēķiniem. Tā spēj veikt darbības ar vektoriem, skaitļu masīviem, vienādojumiem. Papildus programmā var konstruēt un attēlot grafikus, veikt modelēšanu, simulāciju, datu analīzi, utt.

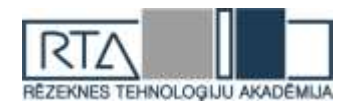

Parasti programmas darbība notiek speciālā komandu logā. Tur ievada aprēķiniem nepieciešamo – parametrus, mainīgos, funkcijas, utt. Izvads parādās tajā pat logā, grafiki – atsevišķā.

Ir iespējas arī modificēt pēc saviem ieskatiem izvadu, piemēram, norādot, cik daudz skaitļu izvada aiz komata, kas ir veicams ar komandu *format* un attiecīgi uzrakstot kādu veidu, piemēram, *short, long, shortG*, u.c. Programmas lietošana nav sarežģīta – vienkāršiem algebriskiem pārveidojumiem, izteiksmēm parasti nav pat vajadzīgi speciāli operatori vai funkcijas, ievadot vajadzīgo.

Datus no "MATLAB" komandu loga, ieskaitot izvadu, ir iespējams saglabāt failā, tādējādi dodot iespēju datus izmantot vairākkārtīgi, bez vēlvienas ievades vajadzības. Tāpat jaunākajās versijās failus var augšupielādēt uz speciāla servera.

"MATLAB" pielietojums nebeidzas tikai ar aprēķiniem. Programma tiek izmantota arī autobūvē; arī te pielietojums iedalās ļoti sīki, piemēram, modelē virsbūves tā, lai tās būtu drošas, u.c. [1] [2].

#### **.NET vide un C# programmēšanas valoda**

C# ir objektorientēta programmēšanas valoda, kura ir paredzēta darbam ar .NET Framework platformas, kuras izveidoja Microsoft. Salīdzinājumā ar saviem priekšgājējiem, C++ vai Java, C# ir ļoti vienkārša valoda, jo kodu garumi ir daudzkārt mazāki. [3]

Projektam tika izvēlēta .NET vide jo tā uz Windows operētājsistēmas ir pilnībā funkcionāla, salīdzinot, piemēram ar MONO, kura neatbalsta WPF lietotāja interfeisu, vai .NET Core, kura pašlaik vēl nav pabeigta un atrodas izkopšanas stadijā.

Par programmēšanas valodu šim projektam tika izvēlēta C# (versija 6). Tās priekšrocības ir – relatīvi vieglāk apgūstama, salīdzinot ar C++, kā arī ekstensīva standarta funkciju bibliotēka, pateicoties .NET 4.5 platformai.

Tomēr viens mīnuss šādu aplikāciju izmantošanai – lietotājam uz datora jābūt ieinstalētam pareizās versijas .NET framework, bet gadījumā ja lieto Windows 8, tad versija 4.5 jau ir dota kopā ar OS. To var arī ielādēt no Microsoft web lapas bez maksas.

Programmu veidošana ar C# parasti notiek ar Microsoft Visual Studio, programmēšanas vidi, kura ir cieši integrēta ar Microsoft valodām (C#, F#, utt.) un .NET, kas ļauj intuitīvu projektu veidošanu un testēšanu. Pašlaik jaunākā versija ir 2015, kura arī tika izmantota projekta veidošanā. Tā ir pieejama bez maksas [4].

#### **Robežproblēmas**

Masas un temperatūras pārneses procesi ieņem svarīgu vietu dažādos fizikālos, ķīmiskos un bioloģiskos procesos, piemēram, difūzija, absorbcija, destilācija, ekstrakcija, žāvēšana, mitrināšana, kušana un kristalizācija, iztvaikošana, kondensācija u.c. To modelēšana, risināšana un interpretācija tiek realizēta ar 3-D robežproblēmām 2. kārtas paraboliskajiem un eliptiskajiem diferenciālvienādojumiem.

Risinot 3-D difūzijas robežproblēmas (piemēram, metālu koncentrācijas aprēķināšana kūdras slāņos u.c.) un reducējot tās uz 2-D un 1-D, iegūst referātā apskatāmo viendimensiju robežproblēmu parastajam 2. kārtas diferenciālvienādojumam.

Robežproblēmu risināšanā tiek izmantota integrālo splainu metode [2], [5]. Tās precizitātes pārbaudei tiek izmantots referātā aplūkotais viendimensiju robežproblēmas precīzais atrisinājums.

Dota viendimensiju robežproblēma (1.1), kura raksturo difūzijas procesu 1-D apgabalā  $\Omega = \{(z): 0 \le z \le L_z\}$ , kurš sastāv no N-slāņu vides – homogēniem N-slāņu materiāliem  $\Omega_i = \{ (z) : z \in (z_{i-1}, z_i) \}, i = \overline{1; N}, \quad H_i = z_i - z_{i-1} \quad .$  slāņa  $\Omega_{\rm r}$ augstums,  $z_o = 0, z_{N} = L_z.$ 

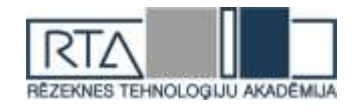

$$
\begin{cases}\n\frac{\partial}{\partial z}\left(D_{iz}\frac{\partial u_i(z)}{\partial z}\right) - a_i^2 u_i(z) + F_i = 0, z \in (z_{i-1}, z_i), i = \overline{1, N}, \\
D_{1z}\partial u_1(0) / \partial z - \beta_z (u_1(0) - C_0) = 0, \\
D_{Nz}\partial u_N (L_z) / \partial z + \alpha_z (u_N (L_z) - C_a) = 0, \\
u_i(z_i) = u_{i+1}(z_i), D_{iz}\frac{\partial u_i(z_i)}{\partial z} = D_{i+1,z}\frac{\partial u_{i+1}(z_i)}{\partial z}, i = \overline{1, N-1},\n\end{cases}
$$
\n(1.1)

 $F_{_i}(z)$  - fiksēta avota funkcija,  $D_{_{iz}}$  - konstanti difūzijas koeficienti,  $\alpha_{_z}, \beta_{_z}$  konstanti masas pārneses koeficienti.

Ir izveidota formula vielas masas sadalījuma (koncentrācijas) aprēķināšanai katrā slānī  $\Omega_{i}$  punktā  $\mathcal{L}_{(z)} \in \Omega_{i}$  risinot robežproblēmu (1.1), tās atrisinājums ir formā:

$$
u_i(z) = m_i sh(\tilde{a}_i(z - \bar{z}_i)) + e_i ch(\tilde{a}_i(z - \bar{z}_i)) + \frac{F_i}{a_i^2}, \ \bar{z}_i = \frac{z_{i-1} + z_i}{2} \quad (1.2)
$$

Robežproblēmas atrisinājuma koeficientu atrašanai tiek sastādīta algebriska vienādojumu sistēma [5], [6]. Izsakot vienādojumu sistēmu ar vienu nezināmo  $e_i$ , iegūst vienādojumu pirmajam slānim, vienādojumus starpslāņiem un vienādojumu pēdējam slānim.

Vienādojums pirmajam slānim (*i* = 1) – vienādojumu sistēmas pirmais vienādojums.  
\n
$$
e_1\left(\frac{D_{1z}\tilde{a}_1sh(t_1) + \beta_z ch(t_1)}{k_7} + \frac{k_1 ch(t_1) - k_2 D_{1z}\tilde{a}_1 sh(t_1)}{k_8}\right) +
$$
\n
$$
e_2\left(\frac{-k_1 ch(-t_2) + k_2 D_{2z}\tilde{a}_2 sh(-t_2)}{k_8}\right) = \frac{1}{k_8}\left(-k_1 \frac{F_1}{a_1^2} + k_1 \frac{F_2}{a_2^2}\right) - \frac{\beta_z F_1}{a_1^2 k_7} + \frac{\beta_z C_0}{k_7},
$$
\n(1.3)  
\n
$$
k_8 = k_1 sh(t_1) - k_2 D_{z1} a_1 ch(t_1), \quad t_1 = (\tilde{a}_1 H_1)/2, \quad k_1 = -\frac{1}{sh(t_2)}, \quad k_2 = \frac{1}{D_{2z}\tilde{a}_2 ch(t_2)},
$$
\n
$$
k_7 = D_{z1}\tilde{a}_1 ch(t_1) + \beta_z sh(t_1).
$$

Vienādojums starpslāņiem ( $i = 2, N - 1$ ) – vienādojumu sistēmas otrais līdz *N-1* vienādojums.

$$
e_{i}\left(\frac{k_{2}D_{iz}\tilde{a}_{i}sh(t_{i})}{k_{6}}-\frac{k_{1}ch(t_{i})}{k_{6}}+\frac{k_{4}D_{iz}\tilde{a}_{i}sh(t_{i})}{k_{5}}+\frac{k_{3}ch(t_{i})}{k_{5}}\right) + e_{i+1}\left(\frac{k_{2}D_{i+1,z}\tilde{a}_{i+1}sh(t_{i+1})}{k_{6}}+\frac{k_{1}ch(t_{i+1})}{k_{6}}\right)+
$$
  
\n
$$
e_{i-1}\left(\frac{k_{4}D_{i-1,z}\tilde{a}_{i-1}sh(t_{i-1})}{k_{5}}-\frac{k_{3}ch(t_{i-1})}{k_{5}}\right) = \frac{-k_{3}\frac{F_{i}}{a_{i}^{2}}+k_{3}\frac{F_{i-1}}{a_{i-1}^{2}}}{k_{5}}-\frac{-k_{1}\frac{F_{i}}{a_{i}^{2}}+k_{1}\frac{F_{i+1}}{a_{i+1}^{2}}}{k_{6}}
$$
\n
$$
k_{5}=-k_{3}sh(t_{i})-k_{4}D_{iz}\tilde{a}_{i}ch(t_{i}), k_{6}=(k_{1}sh(t_{i})-k_{2}D_{iz}\tilde{a}_{i}ch(t_{i})).
$$
\n(1.4)

Vienādojums pēdējam slānim ( *i N* ) – vienādojumu sistēmas pēdējais vienādojums.

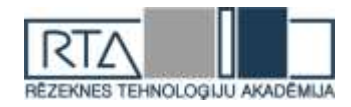

$$
e_{N}\left(\frac{-D_{N_{z}}\tilde{a}_{N}s h(t_{N})-\alpha ch(t_{N})}{k_{9}}+\frac{k_{3}ch(t_{N})+k_{4}D_{N_{z}}\tilde{a}_{N}s h(t_{N})}{(k_{5}|i=N)}\right)+\ne_{N-1}\left(\frac{ch(t_{N-1})+k_{4}D_{N-1,z}\tilde{a}_{N-1}s h(t_{N-1})}{(k_{5}|i=N)}\right)=-\frac{-\alpha F_{N}}{a_{N}^{2}}+\alpha C_{a}}{\alpha_{N}^{2}}+\frac{F_{N}}{a_{N}^{2}}-\frac{F_{N-1}}{a_{N-1}^{2}} \quad(1.5)
$$

Vienādojumu sistēmu risina galīgam slāņu skaitam N, uzrakstot sistēmu vektoru formā  $A \cdot \overline{e} = \overline{F}$  (1), kur  $\overline{e} = (e_1, e_2, ..., e_n)^T$  $\overline{e} = (e_1, e_2, ..., e_N)^T$  - vektors-kolonna,  $\overline{F}$  vectors-kolonna, sastāv no vienādojumu labajām pusēm  $\frac{1}{2}$ ,  $i = 1, N$ *a F i*  $\frac{i}{2}$ ,  $i = \overline{1, N}$ ,  $A$  - atbilstoša 3-diagonāla matrica. Vienādojumu risina izmantojot datorprogrammu Matlab ar faktorizācijas metodi  $\bar{e} = A^{-1} \cdot \bar{F} \,$  (inv $A \cdot \bar{F}$ ) vai Gausa metodi  $(A \setminus \overline{F})$ .

Pēc koeficientu  $e_{_1}, e_{_2},..., e_{_N}$  aprēķināšanas ar sistēmas vienādojumu palīdzību aprēķina koeficientus  $m_{\scriptscriptstyle 1}^{},m_{\scriptscriptstyle 2}^{},...,m_{\scriptscriptstyle N}^{},$ , kuri ir robežproblēmas (1.1) atrisinājuma (1.2) koeficienti. [7]

#### **Robežproblēmas atrisināšana ar MATLAB un C# palīdzību**

Projekta mērķis ir izstrādāt aplikāciju (tagad KApp) ar logiem, kur ievadot datus tiek izsaukta MATLAB (tagad ML) funkcija un parādīts rezultāts. Tas tika panākts izmantojot .COM interfeisu (*1.att.*), kas ļauj dažādām aplikācijām komunicēties un apmainīt datus, šajā gadījumā no mūsu aplikācijas caur .COM uz ML tiek sūtītas komandas un atpakaļ ML atbild ar rezultātu, kuru KApp var nolasīt un atainot lietotājam.

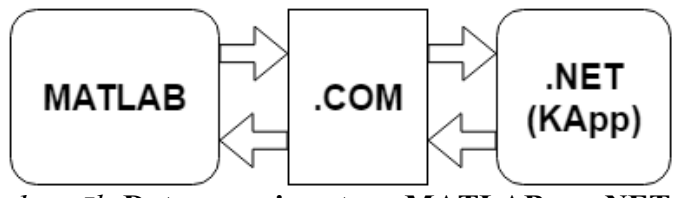

*1. attēls* **Datu apmaiņa starp MATLAB un .NET**

 $\left(t_x - \frac{\alpha h}{k_x}\right) + \frac{k_x ch(t_x) + k_x D_{xx} \bar{a}_x s h(t_x)}{(k_x| i = N)}$ <br>  $k_x D_{x\rightarrow x} \bar{a}_x s_h h(t_{x\rightarrow x}) = -\frac{\alpha E_x}{\alpha_x^2} + \frac{\alpha C_x}{\alpha_x}$ <br>  $\left(k_x|i = N\right) = -\frac{\alpha E_x}{\alpha_x} + \frac{\alpha C_x}{\alpha_x}$ <br>  $\left(k_x|i = N\right) = -\frac{\alpha E_x}{\alpha_x} + \frac{\alpha C_x}{\alpha_x}$ <br>  $\left(k_x|i = N\right) = -\frac{\alpha E_x}{\alpha_x} + \frac{\alpha C_x$ Aplikācijas darbam nepieciešamas dažas lietas, pirmkārt uz datora jābūt ieinstalētam ML, šis projekts tika veidots ar ML versiju r2015a, tāpēc ir vēlams, lai versijas sakristu. Otrkārt, ML jābūt .COM režīmā, lai ar to varētu komunicēties. To var panākt dažādos veidos. Ieteicamākā metode ir palaist ML GUI(noklusējuma) režīmā un komandas logā ierakstīt *enableservice('AutomationServer', true);* kas tagad ļaus KApp kominicēties ar palaisto ML programmas instanci. Alternatīvi Windows Command Prompt(cmd) var ierakstīt komandu *matlab -automation* kas palaiž ML commandline interface veidā. Ja ML instance nav atrasta, tad KApp centīsies automātiski to palaist(šādā gadījumā jāpagaida, jo KApp būs nefunkcionāls kamēr ML nepabeigs inicializāciju). [8]

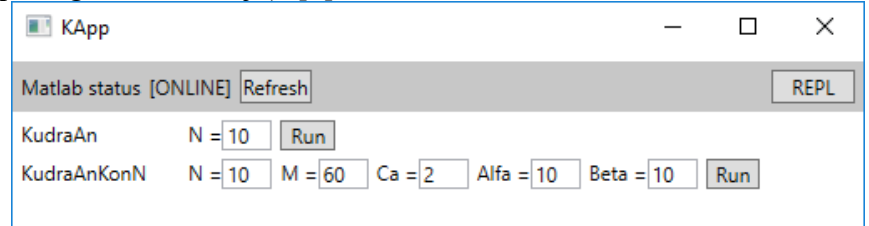

*2. attēls* **KApp ievades logs**

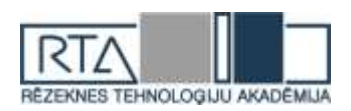

**lo** 

Show raw output Save to disk

2. attēlā redzams KApp galvenais logs, kurā var ievadīt datus, kā arī var redzēt vai tika izveidots veiksmīgs savienojums ar ML. Ja rāda online, visam jābūt labi, ja offline, tad kaut kas nav izdevies.

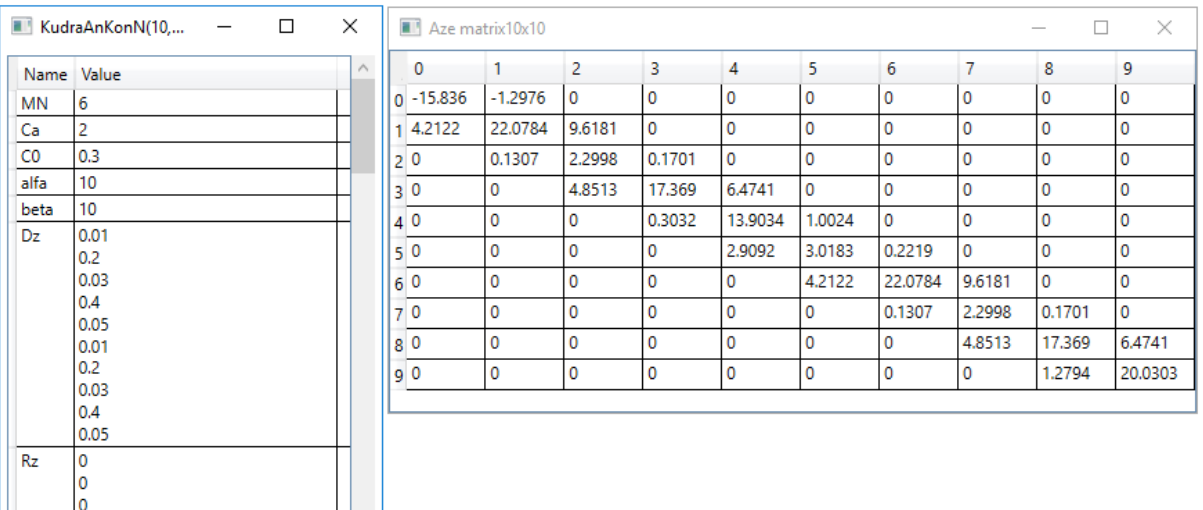

## *3. attēls* **Rezultātu izvade**

Rezultāti tiek izvadīti un atainoti tabulas formā (*3. att.*). Pēc komandas aizsūtīšanas (kad piespiež 'Run'), ML to izpilda un atpakaļ izdod neapstrādātus datus, kurus KApp apstrādā un ieliek tabulā. Matricas tiek atainotas atsevišķā logā. Spiežot 'Show raw output' var apskatīt rezultātu tieši tādu, kāds viņš iznāk no ML, 'Save to disk' ļauj saglabāt datus teksta failā. [9] [10]

#### **Secinājumi**

No šī darba var secināt, ka darba uzdevumi ir izpildīti:

MATLAB un C# ir reāla iespēja priekš robežproblēmas atrisinājuma realizācijas;

 Tika secināts, ka starp MATLAB un C# ir iespējams izveidot saikni, kas ļauj abiem strādāt kopīgi. Tas paplašina diferenciālvienādojumu robežproblēmu risināšanas iespējas, ļaujot risināt praktiskas fizikāli-tehnikas u.c. problēmas plašākam lietotāju lokam, jo nav nepieciešamas speciālas Matlab programmatūras zināšanas saistītas ar datu ievadi, rezultātu iegūšanu un interpretāciju;

 Iegūtais robežproblēmas precīzais atrisinājums ir noderīgs gan praktisko problēmu risināšanas aspektā, gan arī teorētiskā – integrālo splainu metodes [2], [5] precizitātes pārbaudei;

 MATLAB lietošana attiecīgā uzdevuma veikšanai likās salīdzinoši vienkāršāka, nekā C#, jo C# pretstatā MATLAB standarta operatoru lietošanai prasa pamatzināšanas programmēšanā.

Kopumā tika sasniegts arī darba mērķis: izveidot programmu, kas spēj kominicēties ar MATLAB un risināt dotās problēmas.

#### **Summary**

In summary, MATLAB is a very effective computer program that can solve almost everything. It is easy to use, in case of problems the support can be available, and on help pages you can see examples of equation codes, and operators. C# offers fair simplicity. The code in C# can be written in Microsoft Visual Studio programming environment. From a three-dimensional

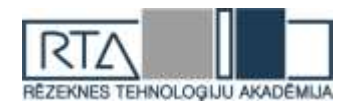

boundary field you can get a one-dimensional boundary field, by reduction. Boundary field problem can be executed in MATLAB with C# help, and if there is a need to enter multiple values, as in this work was done, a seperate program in C# was written, which makes a link with MATLAB through .COM. The project application will work only if MATLAB is installed on device, and when it is, MATLAB itself has to be in .COM debug mode. The application is simple, and offers some inputs. Output can be showed as in MATLAB's interface. A matrix output is made into a seperate window. If needed, the output data can be saved into a text file.

#### **Literatūra**

- 1. About MATLAB [online] [Skatīts 01.04.2016.] Pieejams:<http://se.mathworks.com/products/matlab/>
- 2. Kalis, H., Kangro, I. Datorprogrammas MATLAB lietošana matemātikas mācības procesā, Rēzekne, RA Izdevniecība, 2010.

3. C# [online] [Skatīts 10.04.2016.] Pieejams: [https://msdn.microsoft.com/en-us/en](https://msdn.microsoft.com/en-us/en-en/library/kx37x362.aspx)[en/library/kx37x362.aspx](https://msdn.microsoft.com/en-us/en-en/library/kx37x362.aspx)

4. Overview of the .NET Framework [online] [Skatīts 14.04.2016.] Pieejams[: https://msdn.microsoft.com/en](https://msdn.microsoft.com/en-us/library/zw4w595w(v=vs.110).aspx)[us/library/zw4w595w\(v=vs.110\).aspx](https://msdn.microsoft.com/en-us/library/zw4w595w(v=vs.110).aspx)

5. Kalis, H., Kangro, I. (2015) ANALYTICAL SOLUTION FOR 3D MODEL OF PEAT BLOCKS. Proc. of the Int. conf.: *14th International Scientific Conference ENGINEERING FOR RURAL DEVELOPMENT,* May 20- 22, 2015, Jelgava, Latvia, Volume 14

6. Teirumnieka, Ē., Kangro, I., Teirumnieks, E., Kalis, H. (2015) The analytical solution of the 3D model with Robin's boundary conditions for 2 peat layers. Proc. of the *10-th int. Scientific and Practical Conference "Environment. Technology. Resources."* Volume III, Rezekne Higher Education institution.

7. Kalis, H., Kangro, I. Matemātiskās metodes inženierzinātnēs, mācību līdzeklis; Rēzekne: RA Izdevniecība, 2004.

8. What is COM? [online] [Skatīts 14.04.2016.] Pieejams:<https://www.microsoft.com/com/default.mspx>

9. MATLAB COM automation server [online] [Skatīts 14.04.2016] Pieejams: <http://se.mathworks.com/help/matlab/call-matlab-com-automation-server.html>

10. Call MATLAB funcion from C# client [online] [Skatīts 14.04.2016] Pieejams: [http://se.mathworks.com/help/matlab/matlab\\_external/call-matlab-function-from-c-client.html](http://se.mathworks.com/help/matlab/matlab_external/call-matlab-function-from-c-client.html)